#### Package Managers

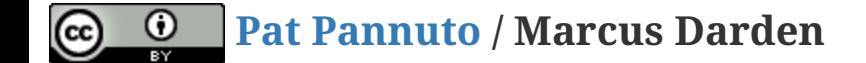

# Package Managers

- What are they?
- What do they do?
- Let's name a few...

#### One-time Actions

1. Upgrade the python toolchain

```
$ sudo apt-get update
$ sudo apt-get install python3 python3-pip python3-venv python3-wheel python3-
setuptools
```
#### Per-project Actions

1. Create a python virtual environment for your project

```
$ mkdir <projectdir> # If creating from scratch
$ cd <projectdir>
$ python3 -m venv env
```
#### Per-project Actions

1. Add a setup.py to your project

```
from setuptools import setup
setup(
     name='c4cs_wn18_<uniqname>',
     version='0.1.0',
    packages=['<packagename>'],
     entry_points={
          'console_scripts': [
               '<packagename> = <path>.<module>:<function>'
\sim \sim \sim \sim \sim \sim },
)
```
#### Per-project Actions

1. Create a python package

```
$ mkdir <packagename>
```
\$ touch <packagename>/\_\_init\_\_.**py**

1. Edit or move your source code into the <packagename> folder

- Remember to add a shebang at the top of executable files
- #!/usr/bin/env python3
- 2. Install it locally

\$ pip3 **install** . # **Add** -e **or** --editable to enable local editing

## Adding a package to PyPI (The Python Package Index)

#### One-time Actions

- 1. Register an account at [https://test.pypi.org](https://test.pypi.org/)
- 2. Create a ~/.pypirc file

```
[distutils]
index-servers =
     pypi
     testpypi
[pypi]
username: mmdarden
[testpypi]
repository: https://test.pypi.org/legacy/
username: mmdarden
password: <your-very-very-insecure-password-here>
```
- I haven't figured out how to work the password more securely

- An issue was raised and closed, but doesn't seem to have fixed this

## Adding a package to PyPI (The Python Package Index)

#### Per-project Actions

- 1. Add some more info to setup.py
	- Project stuff:
		- license='MIT'
		- description='<some-text-here>'
		- url='<gitlab-repo-address>'
	- User stuff:
		- author='<your-name>'
		- author\_email='<duh>'
- 2. Upload your package python setup.py sdist upload -r testpypi
- 3. pip3 install -i https://test.pypi.org/pypi c4cs-w18-python
- 4. Start python, import c4cs

More at [\[https://python-packaging.readthedocs.io/en/latest/minimal.html\]\[\]](https://python-packaging.readthedocs.io/en/latest/minimal.html][)

### Creating a Simple Python Package for PyPI

#### It's your turn (attendance)!!

- Make a PyPI package (on TestPyPI) of your RPN Calculator
- Name the package w18\_rpn\_<uniqname>